# •RSupply™ 4.0

User Guide

M

// MOBILE // ASPECTS //

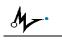

#### PREFACE

This user guide provide information for the use and operation of the iRISupply<sup>™</sup> Cabinet System. This user guide is considered a permanent part of the iRISupply<sup>™</sup> Cabinet System, and should remain with the iRISupply<sup>™</sup> Cabinet System at all times.

The iRISupply Cabinet System must be professionally installed by authorized personnel from Mobile Aspects.

Changes or modifications not expressly approved by Mobile Aspects could void the user's authority to operate the iRISupply Cabinet System.

The information and specifications included in this publication were in effect at the time of approval for printing. Mobile Aspects reserves the right, however, to discontinue or change specifications or design at anytime without notice and without incurring any obligation whatever. No part of this publication may be reproduced without written permission.

This device complies with Part 15 of the FCC Rules. Operation is subject to the following two conditions: (1) this device may not cause harmful interference, and (2) this device must accept any interference received, including interference that may cause undesired operation.

M-.

## // MOBILE // ASPECTS //

## **Revision History**

| Date     | Version | Description      | Author |
|----------|---------|------------------|--------|
| 04/14/06 | 1.0     | Original Version | K. Le  |
|          |         |                  |        |

M

## Table of Contents

| 1. |          | ıpply User Log-In                  |     |
|----|----------|------------------------------------|-----|
|    | 1.1. Ma  | gnetic Stripe Card Error! Bookmark | not |
|    | defined. |                                    |     |
|    | 1.1.1.   | Process Flow Diagram Error! Bookm  | ark |
|    | not defi | ined.                              |     |
|    |          | Process Flow Description Err       | or! |
|    | Bookma   | ark not defined.                   |     |
|    |          | D                                  | 6   |
|    | 1.2.1.   | Process Flow Diagram               | 7   |
|    | 1.2.2.   | Process Flow Description           | 8   |
|    | 1.3. Pro | oximity Card                       | 10  |
| 2. |          | nt List Functionality              |     |
|    | 2.1. Sel | lecting a Patient                  |     |
|    | 2.1.1.   | Patient List Screen                |     |
|    | 2.1.2.   | Workflow                           |     |
|    | 2.1.3.   | Workflow Description               |     |
|    | 2.2. Soi | rting the Patient List             |     |
|    | 2.2.1.   | Patient List Sort Screen           | 19  |
|    | 2.2.2.   |                                    | 20  |
|    | 2.2.3.   | I                                  |     |
|    | 2.3. Sea | arching the Patient List           |     |
|    | 2.3.1.   | Patient List Search Screen         |     |
|    | 2.3.2.   | Workflow                           |     |
|    | 2.3.3.   | Workflow Description               |     |
| 3. |          | oving and Adding an Item           |     |
|    |          | cessing the Cabinet                |     |
|    | 3.1.1.   | Cabinet Access Screen              |     |
|    | 3.1.2.   | Workflow                           |     |
|    | 3.1.3.   | Workflow Description               |     |
|    |          | mpleting Your Transaction          |     |
|    | 3.2.1.   | Status Change Screen               |     |
|    | 3.2.2.   | Workflow                           |     |
|    | 3.2.3.   | Workflow Description               |     |
| 4. |          | uct Directory                      |     |
|    |          | lecting a Product                  |     |
|    | 4.1.1.   |                                    |     |
|    | 4.1.2.   | Workflow                           | 46  |
|    | 4.1.3.   | Workflow Description               | 47  |

## 5. Appendix – Glossary of Terms

| Term                   | Definition                                                                                                    |
|------------------------|----------------------------------------------------------------------------------------------------|
| Auxiliary Cabinet      | An auxiliary cabinet does not contain<br>a control compartment. It typically<br>consists of 1 to 3 doors and 1 to 3<br>compartments. Its standard size is<br>74" H x 29" W x 35" D. |
| Cabinet                | iRISupply is a modular storage unit<br>that is made up of a cabinet system.<br>There are two main types of<br>cabinets: Auxiliary and Control.                                      |
| Cluster                | A cluster is a grouping of one or<br>more cabinets. Each cluster must<br>have one control cabinet and 0 to 4<br>auxiliary cabinets.                                                 |
| Compartment            | Each cabinet is segmented into<br>sections known as compartment.<br>Compartment are bounded by their<br>physical access point, or in other<br>words, by the door access.            |
| Control Cabinet        | A control cabinet contains a control<br>compartment in the top section of<br>the cabinet. Below the control<br>compartment are compartments for<br>storing inventory items.         |
| Control<br>Compartment | The control compartment contains<br>the user interface for iRISupply.<br>Inside the control compartment are<br>the electronics required to operate<br>the iRISupply system.         |

| #  | Title                                        | Description                                                                                                    |   |
|----|----------------------------------------------|----------------------------------------------------------------------------------------------------|---|
| 13 | Click on<br>'Sort'<br>button.<br>See Section | On the <u>Product Directory</u> Screen click on the<br>button. Proceed onto the <u>Product Directory</u><br>Workflow. |   |
|    | 5.2 for<br>additional                        | Product Directory                                                                                                    |   |
|    | adamona                                      | Product Directory (37 records)                                                                                        |   |
|    | information.                                 | Cancel , Stent - 23mm Cypher 3.0 Qty : 2<br>Get No : CK923300 Loc : New Cluster - A1                                  | 0 |
|    |                                              | Stearch         Stent - 23mm Cypher 3.0         Qty : 5           Get No : CX823300         Loc : New Cluster - B2    | Ŧ |
|    |                                              | Stent - 18 mm Cypher 3.5 Qty : 2<br>Cet No : CX\$18350 Loc : New Cluster - A1                                         |   |
|    |                                              | Sort Stent - 18mm Cypher 3.5 Qtt : 1<br>Cot No : CW618350 Loc : New Cluster - A1                                      | * |
|    |                                              | Stent - 18mm Cypher 3.0 Qty : 1<br>Cat No : CW\$18300 Loc : New Cluster - A1                                          |   |
|    |                                              | SeamGuard Stapler Type Qty:1<br>Get No:BSGUSS60B Loc:New Cluster - B2                                                 |   |
|    |                                              | Gelatin Impregnated Prothesis Qty : 1<br>Cat No : 732211 Loc : New Cluster - 82                                       | - |
|    |                                              | Fernoral Component Qty:1<br>Gat No: 5994-16-02 Loc: New Cluster - B2                                                  |   |
|    |                                              | Nextgen Complete Knee Solution Qty : 1<br>Cet No : 5990-36-10 Loc : New Cluster - B3                                  | Ŧ |
|    |                                              | Nextgen Complete Knee Solution Qty:4<br>Cet No:5990-36-10 Loc:New Cluster - B2                                        | - |
|    |                                              | Stem Extension - Nextgen Complete Knee Soluti Qty : 2<br>Cat No : 5988-11-15 Loc : New Cluster - 82 -                 | ž |

M.

#### // MOBILE // ASPECTS //

| 4  | .2. S  | orting the Product Directory 50    |
|----|--------|------------------------------------|
|    | 4.2.1. | Product Directory Screen 51        |
|    | 4.2.2. | Workflow 52                        |
|    | 4.2.3. | Workflow Description 53            |
| 4  | .3. S  | earching the Product Directory 58  |
|    | 4.3.1. | Product Directory Search Screen 59 |
|    | 4.3.2. | Workflow 60                        |
|    | 4.3.3. | Workflow Description 61            |
| 5. | Арр    | endix – Glossary of Terms          |
|    |        |                                    |

#### 1. iRI Supply User Log-In

The iRISupply<sup>™</sup> Cabinet System offers several secure login methods. These login methods allow the system to uniquely identify the user requesting access to the system, thus improving overall quality and accountability of the supply chain management process. iRISupply<sup>™</sup> provides for three log-in methods: *Magnetic Stripe Card*, *HID*, and a *Proximity Reader Card*.

#### 1.1. HID

*HID* or, *Huges Identification Devices* provide a proximity based secured access system. The *HID* system utilizes radio frequencies at 125 kHz to uniquely transmit encrypted ID codes over distances of 4-6 inches. Like the *Magnetic Stripe ID Card* log-in method, the iRISupply<sup>™</sup> system utilizes the information provided by the *HID* card to uniquely identify users while also providing secure access to critical inventory and supplies.

| #  | Title                                                                                                    | Description                                                                                                    |  |
|----|----------------------------------------------------------------------------------------------------|----------------------------------------------------------------------------------------------------|--|
| 8  | Select<br>Product.                                                                                        | When you have found your product, select it.      The screen will highlight the record you have selected.                                                                                                    |  |
| 9  | Return to<br>'Selecting a<br>Product<br>Workflow.<br>See Section<br>5.1 for<br>additional<br>information. | Once you have selected a patient, return to<br>'Selecting A Product' Workflow. For additional<br>information, please see section 5.1.                                                                                                    |  |
| 10 | Click on the<br>'Close'<br>button.                                                                        | If you do not wish to search for a product, click on the 'Close' button.                                                                                                    |  |
| 11 | Return to<br>Previous<br>Page.                                                                            | By selecting the 'Close' button, you will be taken<br>back to the previous screen.                                                                                                    |  |
| 12 | Resort or<br>Search for<br>Product?                                                                       | <ul> <li>You will have the option to sort or research the product directory records.</li> <li>To sort or research within the original search results, simply proceed onto the search or sort workflow.</li> <li>To search or sort from scratch, click on the 'refresh' button to clear the data results.</li> </ul> |  |

| # | Title                                                                                | Description                                                                                                    |  |  |
|---|--------------------------------------------------------------------------------------|----------------------------------------------------------------------------------------------------|--|--|
| 4 | Click on the<br>'Enter'<br>button.                                                   | When you have entered your keyword value, click<br>on the 'Enter' button. This will tell the system to<br>search the <u>Product Directory</u> records for your<br>keyword.                                                                                                    |  |  |
|   |                                                                                      | Product Directory                                                                                                    |  |  |
|   |                                                                                      | Please Enter Keyword                                                                                                    |  |  |
|   |                                                                                      | Close COM (Clear F1                                                                                                    |  |  |
|   |                                                                                      | 1 2 3 4 5 6 7 8 9 0 . F2                                                                                                    |  |  |
|   |                                                                                      | Q W E R T Y U I O P , F3                                                                                                    |  |  |
|   |                                                                                      | 0 A S D F G H J K L ; F4                                                                                                    |  |  |
|   |                                                                                      | Image: Second second se |  |  |
|   |                                                                                      | Space F6                                                                                                    |  |  |
|   |                                                                                      |                                                                                                    |  |  |
| 5 | <u>Product</u><br><u>Directory</u><br>Screen<br>displayed<br>with search<br>results. | The results of the search will be displayed on the<br><u>Product Directory</u> screen.<br>Please Select Patient<br>Cancel Ferroral Complete Knee Solution Nextgen Complete Knee Solution Nextgen Complete Knee Solution Nextgen Complete Knee Solution Nextgen Complete Knee Solution Nextgen Complete Knee Solution Nextgen Complete Knee Solutio Nextgen Complete Knee Soluti Stern Extension - Nextgen Complete Knee Soluti Stern Extension - Nextgen Complete Knee Soluti Cat No : 5990-11-15 Cot No : New Chait - 00                                                                                                    |  |  |
| 6 | Scroll up<br>and down<br>to locate<br>product.                                       | If the list is sorted correctly, scroll up and down<br>the product directory by using the scroll buttons<br>located on the right hand side of the screen.                                                                                                    |  |  |
| 7 | Product<br>found?                                                                    | <ul> <li>Did you find the product you were looking for?</li> <li>If so, proceed to Step #8.</li> <li>If the record you were looking for was not found, proceed to Step #12.</li> </ul>                                                                                                    |  |  |

#### 1.1.1. Process Flow Diagram

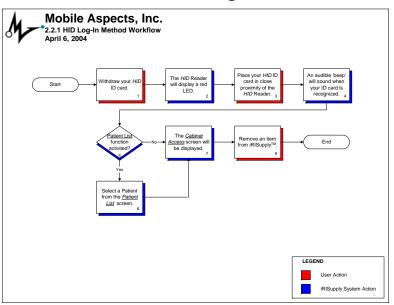

## 1.1.2. Process Flow Description

| _ |                                                                                     |                                                                                                    |
|---|-------------------------------------------------------------------------------------|----------------------------------------------------------------------------------------------------|
| # | Title                                                                               | Description                                                                                                    |
| 1 | Withdraw your <i>HID</i><br>ID card.                                                | <insert a="" card="" hid="" of="" picture=""></insert>                                                                                                    |
| 2 | The <i>HID</i> Reader will display a red LED.                                       | <insert a="" hid="" of="" picture="" reader="" red<br="" with="">LED display w/o HID Card&gt;</insert>                                                                                                    |
| 3 | Place your <i>HID</i> ID<br>card in close<br>proximity to the <i>HID</i><br>Reader. |                                                                                                    |
| 4 | An audible 'beep' will<br>sound when your <i>HID</i><br>ID card is recognized.      | When the <i>HID</i> reader recognizes your card, the red LED will briefly turn green.                                                                                                    |
| 5 | Patient List function<br>activated?                                                 | <ul> <li>The <u>Patient List</u> function parameter identifies whether a user must select a patient before being granted access to iRISupply<sup>™</sup>.</li> <li>If the <u>Patient List</u> function is activated for your system, you will need to select a patient before moving on. Proceed to Step #6.</li> <li>If the <u>Patient List</u> function is deactivated, then proceed directly to Step #7.</li> </ul> |
| 6 | Select a patient from<br>the <u>Patient List</u><br>screen.                         | See Section 3 for additional detailed information pertaining to the <i>Patient List</i> screen.                                                                                                    |

## 4.3.3. Workflow Description

| #                                                                                                    | Title                                                         | Description                                                                                                    |  |  |  |  |
|----------------------------------------------------------------------------------------------------|---------------------------------------------------------------|----------------------------------------------------------------------------------------------------|--|--|--|--|
| 1                                                                                                    | <u>Product</u><br><u>Directory</u><br><u>Search</u><br>Screen | The <u>Product Directory Search</u> screen is displayed<br>as shown in Section 5.3.1. The keyboard is<br>defaulted to the standard setup found on<br>computers.                                                                                                    |  |  |  |  |
|                                                                                                    | displayed.                                                    | Product Directory                                                                                                    |  |  |  |  |
|                                                                                                    |                                                               | Please Enter Keyword                                                                                                    |  |  |  |  |
|                                                                                                    |                                                               | Close 4 Clear F1                                                                                                    |  |  |  |  |
|                                                                                                    |                                                               | 1 2 3 4 5 6 7 8 9 0 . F2                                                                                                    |  |  |  |  |
|                                                                                                    |                                                               | Q W E R T Y U I O P , F3                                                                                                    |  |  |  |  |
|                                                                                                    |                                                               | • A S D F G H J K L ; F4                                                                                                    |  |  |  |  |
|                                                                                                    |                                                               | <sup>1</sup> C <sup>V</sup> B <sup>M</sup> <sup>F5</sup>                                                                                                    |  |  |  |  |
|                                                                                                    |                                                               | Space F6                                                                                                    |  |  |  |  |
|                                                                                                    |                                                               |                                                                                                    |  |  |  |  |
| 3         Enter         Using the provided keyboard, enter a keyw<br>search criteria.           3         Enter         Using the provided keyboard, enter a keyw<br>search criteria.           3         Enter         Using the provided keyboard, enter a keyw<br>search criteria.           3         Iter         Iter           3         Search         Search criteria.           3         Itel         Itel           4         Itel         Search           1         Itel         Search           1 |                                                               | to Step #3. To return to the previous screen<br>without searching for a product, go to Step #10.<br>Using the provided keyboard, enter a keyword<br>search criteria. The keyword entered will search<br>all 4 fields of the <u>Product Directory</u> records for<br>likely matches. These fields include Product<br>Description, Quantity, Catalog Number and |  |  |  |  |
|                                                                                                    |                                                               | Product Directory                                                                                                    |  |  |  |  |
|                                                                                                    |                                                               | Please Enter Keyword                                                                                                    |  |  |  |  |
|                                                                                                    |                                                               | Close COM (Clear F1                                                                                                    |  |  |  |  |
|                                                                                                    |                                                               | 1 2 3 4 5 6 7 8 9 0 . F2                                                                                                    |  |  |  |  |
|                                                                                                    |                                                               | Q W E R T Y U I O P , F3                                                                                                    |  |  |  |  |
|                                                                                                    |                                                               | O A S D F G H J K L ; F4                                                                                                    |  |  |  |  |
|                                                                                                    |                                                               | <sup>1</sup> Z X C V B N M <sup>1</sup> Enter                                                                                                    |  |  |  |  |
|                                                                                                    |                                                               | Space F6                                                                                                    |  |  |  |  |
|                                                                                                    |                                                               |                                                                                                    |  |  |  |  |

#### 4.3.2. Workflow

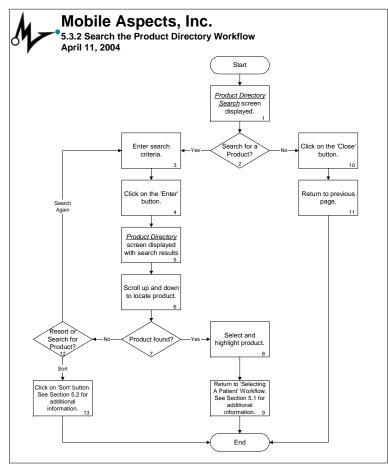

| # | Title                                                     | Description                                                                                                    |
|---|-----------------------------------------------------------|----------------------------------------------------------------------------------------------------|
| 7 | The <u>Cabinet Access</u><br>screen will be<br>displayed. | When you have successfully selected a patient (if applicable), the <u>Cabinet Access</u> screen will be displayed. You will now have access to the cabinet compartments highlighted in green. |
|   |                                                           | Patient Status Usage Alert Logout                                                                                                    |
|   |                                                           | BROWN, JOE Suneil Mandava                                                                                                    |
|   |                                                           | Cabinet Access                                                                                                    |
|   |                                                           | Time Out in 9 second                                                                                                    |
|   |                                                           | Time Out in 9 second                                                                                                    |
| 8 | Remove an item from iRISupply.                            | See Section 4 for additional detailed information pertaining to the <i>Cabinet</i> <u>Access</u> screen.                                                                                      |

### 1.2. Proximity Card

## 4.3.1. Product Directory Search Screen

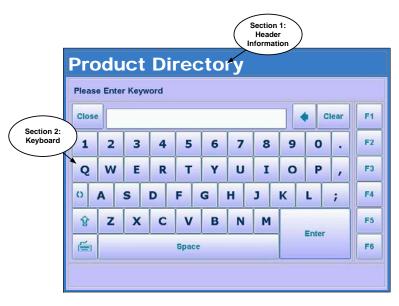

| Product Directory Search Screen |                    |                                                                                                    |  |
|---------------------------------|--------------------|----------------------------------------------------------------------------------------------------|--|
| Section                         | Description        | Notes                                                                                                    |  |
| 1                               | Header Information | This portion of the screen<br>identifies the name of the screen<br>as well as the user currently<br>logged into the system. |  |
| 2                               | Keyboard           | This section provides a graphical keyboard in which users can utilize to type in the keyword value they wish to search on.  |  |

#### 4.3. Searching the Product Directory

In addition to providing users with the ability to sort the <u>Product Directory</u>, users will also have the ability to search the <u>Product Directory</u>. The <u>Product Directory</u> Search function is based on a keyword. The user defined keyword will then be looked up in the four <u>Product Directory</u> fields: (1) product description; (2) catalog number; (3) quantity; and (4) location.

#### 

NOTE

0

The keyword search will also search on partial entries. For example, if the word 'Sm' was entered, the results would include Smith, Smithfield, Smart, etc.

To access the <u>Product Directory Search</u> screen, the user must click on the 'Search' button located on the <u>Product Directory</u> screen.

#### 2. Patient List Functionality

#### 2.1. Selecting a Patient

The <u>Patient List</u> screen allows users to associate items they remove from iRISupply<sup>™</sup> to a patient. This information allows iRISupply<sup>™</sup> to provide for direct patient billing, as well as increases the overall visibility to basic audit and accountability parameters critical to supply chain management in the health care setting.

The <u>Select Patient</u> function is a user defined parameter that can be set to 'True' or 'False' (see the iRISynergy<sup>™</sup> User Guide for setting parameters). If the <u>Select Patient</u> functionality is set to 'True', the user will be required to select a patient prior to adding/removing product(s) from iRISupply<sup>™</sup>. If the <u>Select Patient</u> functionality is set to 'False', the user will have direct access to iRISupply<sup>™</sup>.

#### 2.1.1. Patient List Screen

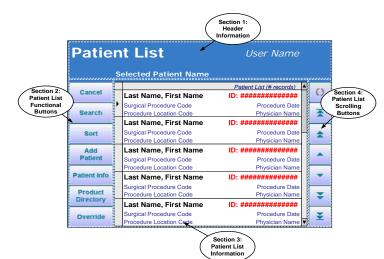

| Patient I | Patient List Screen                |                                                                                                    |  |  |  |
|-----------|------------------------------------|----------------------------------------------------------------------------------------------------|--|--|--|
| Section   | Description                        | Notes                                                                                                    |  |  |  |
| 1         | Header Information                 | Identifies: (1) Name of the<br>screen; (2) user currently logged<br>in; and (3) patient selected.                                                                                                    |  |  |  |
| 2         | Patient List<br>Functional Buttons | Allows users to search and sort<br>the information provided on the<br><u>Patient List</u> screen.                                                                                                    |  |  |  |
| 3         | Patient List<br>Information        | Displays unique patient records.<br>Patient information includes: (1)<br>Patient Name; (2) ID Number; (3)<br>Surgical Procedure Code; (4)<br>Procedure Location Code; (5)<br>Procedure Date; and (6) Physician<br>Name. |  |  |  |
| 4         | Patient List Scrolling<br>Buttons  | Allows users to scroll through the records found on the <u>Patient List</u> screen.                                                                                                    |  |  |  |

| #  | Title                                                | Description                                                                                                    |         |  |
|----|------------------------------------------------------|----------------------------------------------------------------------------------------------------|---------|--|
| 12 | Return to<br>Previous<br>Page.                       | By selecting the 'Cancel' button, you will be tal<br>back to the previous screen.                                                                                                    | ken     |  |
| 13 | Resort or<br>Search for<br>Product.                  | <ul> <li>If you have not found the product you were searching for, you may either resort the data, search for a particular product.</li> <li>If you wish to resort the <u>Product Directory</u>, proceed to Step #3.</li> <li>If you wish to search for a particular product go to Step #14.</li> </ul>                                                                                                    |         |  |
| 14 | Click on<br>'Search'<br>button.                      | Click on the 'Cancel' button. This will take you<br>back to the previous <u>Product Directory</u> screen. On<br>the <u>Product Directory</u> screen click on the 'Search'<br>button. Proceed to 'Searching the Product<br>Directory' Workflow (Section 5.3).                                                                                                    |         |  |
|    | See Section<br>5.3 for<br>additional<br>information. | 8                                                                                                    |         |  |
|    | 5.3 for<br>additional                                | Directory' Workflow (Section 5.3).                                                                                                    |         |  |
|    | 5.3 for<br>additional                                | Directory' Workflow (Section 5.3). Product Directory                                                                                                    | 0       |  |
|    | 5.3 for<br>additional                                | Directory' Workflow (Section 5.3).  Product Directory Sort List By Cancel State - 23mm Cypher 3.0 Cancel Search State - 23mm Cypher 3.0 Cancel Cat to : cxs2300 Cat to : cxs2300 | 0       |  |
|    | 5.3 for<br>additional                                | Directory' Workflow (Section 5.3).  Product Directory Sort List By Cancel Stent - 23mm Cypher 3.0 Stent - 23mm Cypher 3.0 Stent - 23mm Cypher 3.0 Stent - 23mm Cypher 3.0 Stent - 23mm Cypher 3.0 Stent - 23mm Cypher 3.0 Stent - 23mm Cypher 3.0 Stent - 23mm Cypher 3.0 Stent - 23mm Cypher 3.5 Stent - 23mm Cypher 3.5 Sten | ()<br>₹ |  |
|    | 5.3 for<br>additional                                | Directory' Workflow (Section 5.3).  Product Directory Sort List By Cancel Stent - 23mm Cypher 3.0 Get No: Cost23200 Loc: New Cluster - A1 Search Stent - 23mm Cypher 3.5 Get No: Cost23200 Loc: New Cluster - A2 Get No: Cost23200 Loc: New Cluster - A2 Sort Stent - 18 mm Cypher 3.5 Loc: New Cluster - A3 Sort Stent - 18 mm Cypher 3.5 Loc: New Cluster - A3 Sort Stent - 18 mm Cypher 3.5 Loc: New Cluster - A3 Sort Stent - 18 mm Cypher 3.5 Loc: New Cluster - A3 Sort Stent - 18 mm Cypher 3.5 Loc: New Cluster - A3 Sort Stent - 18 mm Cypher 3.5 Loc: New Cluster - A3 Sort Stent - 18 mm Cypher 3.5 Loc: New Cluster - A3 Sort Stent - 18 mm Cypher 3.5 Loc: New Cluster - A3 Sort Stent - 18 mm Cypher 3.5 Sort Stent - 18 mm Cypher 3.5 S |         |  |
|    | 5.3 for<br>additional                                | Directory' Workflow (Section 5.3).  Product Directory Sort List By  Cancel Stent - 23mm Cypher 3.0 Carcel Stent - 23mm Cypher 3.0 Carcel Stent - 23mm Cypher 3.0 Carcel Carcel Stent - 23mm Cypher 3.0 Carcel Stent - 23mm Cypher 3.0 Carcel Carcel Stent - 23mm Cypher 3.0 Carcel Carcel Stent - 23mm Cypher 3.0 Carcel Carcel Stent - 23mm Cypher 3.0 Carcel Stent - 23mm Cypher 3.0 Carcel Stent - 23mm Cypher 3 |         |  |
|    | 5.3 for<br>additional                                | Directory' Workflow (Section 5.3).  Product Directory Sort List By Cancel Stent - 23mm Cypher 3.0 Stent - 23mm Cypher 3.0 Sten |         |  |

| #  | Title                                                                                                    | Description                                                                                                    |
|----|----------------------------------------------------------------------------------------------------|----------------------------------------------------------------------------------------------------|
| 9  | Select<br>Product                                                                                          | <ul> <li>When you have found your product, select it.</li> <li>The screen will highlight the record you have selected.</li> </ul>                                                                                                    |
|    |                                                                                                    | Cancel       Fredext Directory       (7) records)_{1}^{2}         Cancel       Stent - 23mm Cypher 3.0       GV 12       (7) records)_{2}^{2}         Cancel       Stent - 23mm Cypher 3.0       GV 12       (7) records)_{2}^{2}         Search       Stent - 23mm Cypher 3.0       GV 13       (7) records)_{2}^{2}         Search       Stent - 23mm Cypher 3.5       GV 12       (7) records)_{2}^{2}         Stent - 18 mm Cypher 3.5       GV 12       (7) records)_{2}^{2}         Stent - 18 mm Cypher 3.5       GV 12       (7) records records)_{2}^{2}         Stent - 18 mm Cypher 3.5       GV 12       (7) records records)_{2}^{2}         Stent - 18 mm Cypher 3.5       GV 12       (7) records records)_{2}^{2}         Stent - 18 mm Cypher 3.0       Loc: New Claster - 82       (7) records records)_{2}^{2}         Stent - 18 mm Cypher 3.0       Loc: New Claster - 82       (7) records records)_{2}^{2}         Gelatin Impregenated Prothesis       GV 11       (7) records records)_{2}^{2}         Gelatin Impregenated Prothesis       GV 11       (7) records records)_{2}^{2}         Gelatin Impregenated Prothesis       GV 12       (7) records records)_{2}^{2}         Gelatin Impregenated Prothesis       GV 12       (2) records records)_{2}^{2}         Gelatin Impregenated Prothesis       GV 12       (2 |
| 10 | Return to<br>'Selecting A<br>Product'<br>Workflow.<br>See Section<br>5.1 for<br>additional<br>information. | Once you have selected a product, return to<br>'Selecting A Product Workflow. For additional<br>information, see Section 5.1.                                                                                                    |
| 11 | Click on the<br>'Cancel'<br>button.                                                                        | If you do not wish to resort the data on the<br><u>Product Directory</u> screen, touch the 'Cancel'<br>button.                                                                                                    |
|    |                                                                                                    | Product Directory                                                                                                    |
|    |                                                                                                    | Please Select Field to sort by and sort option. Sort Description                                                                                                    |
|    |                                                                                                    | Cancel Quantity (0-9 / A-2)                                                                                                    |
|    |                                                                                                    | Location Descending (2-A / 9-0)                                                                                                    |
|    |                                                                                                    |                                                                                                    |

#### 2.1.2. Workflow

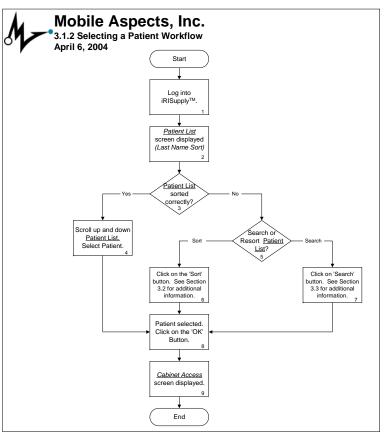

## 2.1.3. Workflow Description

| # | Title                         | Description                                                      |    |
|---|-------------------------------|------------------------------------------------------------------|----|
| 1 | Log into<br>iRISupply™.       | See Section 2 for more detailed information                      | n. |
| 2 | <u>Patient List</u><br>screen | Patient List Anonymo                                             | us |
|   | displayed                     | Cancel BOND, JAMES TD:177364111                                  | 0  |
|   | (Last Name                    | Cancel , BOND, JAMES ID:177364111                                |    |
|   | Sort)                         | Search BROWN, JOE ID:134549491                                   | K. |
|   |                               | Sort GREEN, CHARLIE ID:148826473                                 | *  |
|   |                               | Add Patient HONWY, CAL ID:34562                                  | *  |
|   |                               | Patient Info JAMESON, SCOTT ID:207168580                         | -  |
|   |                               | Product<br>Directory KARDONO, PRIBADI ID:169422200               | ¥  |
|   |                               | IF MANY                                                          | ž  |
|   |                               |                                                                  |    |
| 3 | Patient List                  | The Patient List screen will automatically b                     | е  |
|   | sorted                        | sorted by the patient last name.                                 |    |
|   | correctly?                    | <ul> <li>If the list is sorted incorrectly, or if you</li> </ul> | u  |
|   | <u> </u>                      | wish to search for a particular patient                          |    |
|   |                               | name, go to Step 5.                                              |    |
|   |                               | • If the information is sorted correctly,                        |    |
|   |                               | proceed to Step 4.                                               |    |

| 5 | Click on the<br>'Sort'                     | When you have selected both a sort parameter and a sort option, click on the 'Sort' button.                                                                                                    |
|---|--------------------------------------------|----------------------------------------------------------------------------------------------------|
|   | button.                                    | Product Directory                                                                                                    |
|   |                                            | Please Select Field to sort by and sort option.                                                                                                    |
|   |                                            | Sort Description                                                                                                    |
|   |                                            | Cancel Quantity (0-9 / A-Z)                                                                                                    |
|   |                                            | Catalog No                                                                                                    |
|   |                                            | Location                                                                                                    |
|   |                                            | Descending<br>(Z-A / 9-0)                                                                                                    |
|   |                                            |                                                                                                    |
|   |                                            |                                                                                                    |
|   |                                            |                                                                                                    |
|   | screen<br>displayed<br>with                | on the user defined sort criteria.  Product Directory                                                                                                    |
|   | resorted<br>data.                          | Cancel       , Stent - 23mm Cypher 3.0       QY : 2       ()         Search       , Stent - 23mm Cypher 3.0       Loc : New Cluster - A1       ()         Search       , Stent - 23mm Cypher 3.0       QY : 2       ()         Stent - 23mm Cypher 3.0       Loc : New Cluster - A1       ()         Stent - 10 mm Cypher 3.5       QY : 2       ()         Stent - 10 mm Cypher 3.5       QY : 1       ()         Stent - 10 mm Cypher 3.0       Loc : New Cluster - A1       ()         Stent - 10 mm Cypher 3.0       QY : 1       ()         Stent - 10 mm Cypher 3.0       Loc : New Cluster - A1       ()         Stent - 10 mm Cypher 3.0       QY : 1       ()         Stent - 10 mm Cypher 3.0       QY : 1       ()         Stent - 10 mm Cypher 3.0       Up : 1       ()         Stent - 10 mm Cypher 3.0       QY : 1       ()         Stent - 10 mm Cypher 3.0       QY : 1       ()         Stent - 10 mm Cypher 3.0       QY : 1       ()         Stent - 10 mm Cypher 3.0       QY : 1       ()         Stent - 10 mm Cypher 3.0       QY : 1       ()         Stent - 10 my Cypher 3.0       QY : 1       ()         Stent - 10 my Cypher 3.0       QY : 1       ()         St                                                                                                    |
| 7 | scroll up<br>and down<br>to locate         | Cancel       , Stent - 23mm Cypher 3.0       QY:2       QY:2         Search       , Stent - 23mm Cypher 3.0       Loc: New Closter - A1       QY:2         Search       , Stent - 23mm Cypher 3.0       Loc: New Closter - A1       Z         Search       , Stent - 10 mm Cypher 3.5       Loc: New Closter - A1       Z         Sort       , Stent - 10 mm Cypher 3.5       Loc: New Closter - A1       X         Stent - 10 mm Cypher 3.5       Loc: New Closter - A1       X         Stent - 10 mm Cypher 3.0       Loc: New Closter - A1       X         Stent - 10 mm Cypher 3.0       Loc: New Closter - A1       X         Stent - 10 mm Cypher 3.0       Loc: New Closter - A1       X         Gelatin Impregnated Prothesis       QY:1       X         Gelatin Impregnated Prothesis       QY:1       Y         Grow Closter - B2       Loc: New Closter - B2       Y         Permoral Component       QY:1       Y         Choi: S999-16-02       Loc: New Closter - B2       Y         Nextgen Complete Knee Solution       QY:1       X                                                                                                    |
| 7 | resorted<br>data.<br>Scroll up<br>and down | Cancel <ul> <li>Stent - 23mm Cypher 3.0</li> <li>Gyr : 2</li> <li>Gyr : 2</li> <li>Stent - 23mm Cypher 3.0</li> <li>Loc : New Cluster - 41</li> <li>Stent - 23mm Cypher 3.0</li> <li>Loc : New Cluster - 41</li> <li>Stent - 10 mm Cypher 3.5</li> <li>Gyr : 2</li> </ul> <li>Sort</li> <li>Stent - 10 mm Cypher 3.0</li> <li>Loc : New Cluster - 41</li> <li>Stent - 10 mm Cypher 3.5</li> <li>Loc : New Cluster - 41</li> <li>Stent - 10 mm Cypher 3.0</li> <li>Loc : New Cluster - 41</li> <li>Stent - 10 mm Cypher 3.0</li> <li>Stent - 10 mm Cypher 3.0</li> <ul> <li>Stent - 10 mm Cypher 3.0</li> <li>Stent - 10 mm Cypher 3.0</li> <li>Stent - 10 mm Cypher 3.0</li> <li>Stent - 10 mm Cypher 3.0</li> <li>Stent - 10 mm Cypher 3.0</li> <li>Stent - 10 mm Cypher 3.0</li> <li>Stent - 10 mm Cypher 3.0</li> <li>Stent - 10 mm Cypher 3.0</li> <li>Stent - 10 mm Cypher 3.0</li> <li>Stent - 10 mm Cypher 3.0</li> <li>Stent Cluster - 41</li> <li>Stent Cluster - 41</li> <li>Stent Cluster - 41</li> <li>Stent Cluster - 41</li> <li>Stent Cluster - 41</li> <li>Stent Stent - 10 mm Cypher 3.0</li> <li>Stent Cluster - 41</li> <li>Stent Stent Cluster - 42</li> <li>Nextgen Complete Knee Solution Gyr 11</li> <li>Stent Stend Cluster - 42</li> <li>Stem Extension - Nextgen Complete Knee Solution Gyr 12</li> <li>Stem Extension - Nextgen Complete Knee Solution Gyr 12</li> <li>Stem Extension - Nextgen Complete Knee Solution Gyr 12</li> <li>Stem Extension - Nextgen Complete Knee Solution Gyr 12</li> <li>Stem Extension - Nextge</li></ul> |

| # | Title                                                                                    | Description                                                                                                    |
|---|------------------------------------------------------------------------------------------|----------------------------------------------------------------------------------------------------|
| 3 | Select Sort<br>Parameter<br>from middle<br>portion of<br>the screen.                     | To resort the data on the <u>Product Directory</u><br>screen, first identify the sort parameter you wish<br>to sort on. A user may sort on Description,<br>Quantity, Catalog Number, or Location. Touch the<br>button corresponding to the field you wish to<br>resort the data by.<br>Product Directory<br>Please Select Field to sort by and sort option.<br>Sort<br>Quantity<br>Catalog No<br>Location<br>Descending<br>(2A/19-0)<br>Descending |
| 4 | Select<br>Ascending /<br>Descending<br>option from<br>right<br>portion of<br>the screen. | Once the Sort Parameter has been identified,<br>select the order in which you would like to sort the<br>data by: Ascending or Descending.<br>Product Directory<br>Please Select Field to sort by and sort option.<br>Sort<br>Cancel<br>Catalog No<br>Location<br>Descending<br>(2-A /9-0)<br>Descending                                                                                                    |

| Scroll up<br>and down<br>the <u>Patient</u><br><u>List</u> screen.<br>Select<br>Patient. | <ul> <li>If the list is sorted correctly, scroll up and down the <u>Patient List</u> screen by using the scroll buttons located on the right hand side of the screen. When you have found your patient record, select it.</li> <li>The <u>Patient List</u> screen will highlight the record you have selected.</li> <li>Note that the selected patient also appears in the header portion of the screen.</li> </ul> |                                                                                                    |                                                                                                    |
|------------------------------------------------------------------------------------------|----------------------------------------------------------------------------------------------------|----------------------------------------------------------------------------------------------------|----------------------------------------------------------------------------------------------------|
|                                                                                          | Patier                                                                                                    | nt List<br>Patient : GREEN, CHARI                                                                                                    |                                                                                                    |
|                                                                                          | ок                                                                                                    | BOND, JAMES                                                                                                    | Patient List (15 records) -<br>ID:177364111                                                                                                    |
|                                                                                          | Search                                                                                                    | BROWN, JOE                                                                                                    | ID:134549491                                                                                                    |
|                                                                                          | Sort                                                                                                    | GREEN, GHARLIE                                                                                                    | ID:148826473                                                                                                    |
|                                                                                          | Change<br>Physician                                                                                                    | HONWY, CAL                                                                                                    | ID:34562                                                                                                    |
|                                                                                          | Patient Info                                                                                                    | JAMESON, SCOTT                                                                                                    | ID:207168580                                                                                                    |
|                                                                                          | Product<br>Directory                                                                                                    | KARDONO, PRIBADI                                                                                                    | ID:169422200                                                                                                    |
|                                                                                          | Override                                                                                                    | LE, KHANG                                                                                                    | ID:190565996                                                                                                    |
| Soarch or                                                                                | If the Pa                                                                                                    | tiont List scroop i                                                                                                    |                                                                                                    |
| Resort                                                                                   |                                                                                                    |                                                                                                    |                                                                                                    |
| Patient List?                                                                            | 5                                                                                                    | 0.5                                                                                                    |                                                                                                    |
|                                                                                          |                                                                                                    |                                                                                                    |                                                                                                    |
|                                                                                          |                                                                                                    |                                                                                                    |                                                                                                    |
|                                                                                          | the <u>Patient</u><br><u>List</u> screen.<br>Select<br>Patient.<br>Search or<br>Resort                                                                                                    | the <u>Patient</u><br><u>List</u> screen.<br>Select<br>Patient.<br>buttons is<br>screen.<br>record, s<br>Patient<br>OK<br>Search<br>Sort<br>Change<br>Physician<br>Product<br>Directory<br>Override<br>Search or<br>Resort<br>Patient List?<br>If the <u>Pa</u><br>your liking<br>informat<br>specific p<br>or so | the Patientbuttons located on the rig<br>screen. When you have f<br>record, select it.Patient.• The Patient List<br>record, select it.• The Patient List<br>screen.• The Patient List<br>sthe record you h<br>• Note that the sel<br>appears in the h<br>screen.Patient List<br>Patient List<br>screen.• The Patient List<br>• The Patient List<br>• |

| # | Title                                                                     | Description                                                                                                    |                                     |
|---|---------------------------------------------------------------------------|----------------------------------------------------------------------------------------------------|-------------------------------------|
| 6 | Click on the<br>'Sort'<br>button.<br>See Section<br>3.2 for<br>additional | To resort the data on the <u>P</u><br>click on the 'Sort' button. I<br>3.2 for additional details.<br>selected a patient, proceed<br><b>Patient List</b> | Please see Section<br>When you have |
|   | information.                                                              | Please Select Patient                                                                                                    |                                     |
|   |                                                                           | Cancel , MADEIRA, SCOTT                                                                                                    | Patient List (15 records) ▲ ()      |
|   |                                                                           | Search JAMESON, SCOTT                                                                                                    | NORMAN BEALS<br>ID:207168580        |
|   |                                                                           | Sort SRIHARTO, TIMUR                                                                                                    | ID:328748426                        |
|   |                                                                           | Add MANDAVA, SUNEIL                                                                                                    | ID:108467874                        |
|   |                                                                           | Patient Info                                                                                                    | ID:178304086                        |
|   |                                                                           | Product NOBLE, LEE Directory                                                                                                    | ID:204422796                        |
|   |                                                                           | Override KARDONO, PRIBADI                                                                                                    | ID:169422200                        |
| 7 | Click on the<br>'Search'<br>button.<br>See Section<br>3.3 for             | To search the <u>Patient List</u> ,<br>button. Proceed to Section<br>details. When you have se<br>proceed to Step 8.                                     | 3.3 for additional                  |
|   | additional information.                                                   | Patient List                                                                                                    | Anonymous                           |
|   | information.                                                              |                                                                                                    | Patient List (15 records)           |
|   |                                                                           | Cancel , BOND, JAMES                                                                                                    | ID:177364111 ()                     |
|   |                                                                           | Search BROWN, JOE                                                                                                    | ID:134549491                        |
|   |                                                                           | Sort GREEN, CHARLIE                                                                                                    | ID:148826473                        |
|   |                                                                           | Patient                                                                                                    | ID:34562                            |
|   |                                                                           | Patient Info JAMESON, SCOTT                                                                                                    | ID:207168580                        |
|   |                                                                           | Product<br>Directory KARDONO, PRIBADI                                                                                                    | ID:169422200                        |
|   |                                                                           | Override LE, KHANG                                                                                                    | ID:190565996                        |
|   |                                                                           |                                                                                                    |                                     |

## 4.2.3. Workflow Description

| # | Title                                                                  | Description                                                                                                    |
|---|------------------------------------------------------------------------|----------------------------------------------------------------------------------------------------|
| 1 | <u>Product</u><br><u>Directory</u><br><u>Sort</u> screen<br>Displayed. | The <u>Product Directory Sort</u> screen is displayed as<br>shown in Section 5.2.1. The previous sort<br>parameters are automatically highlighted. If this<br>is your first time to the <u>Product Directory Sort</u><br>screen, the default sort listing is by Product<br>Description. |
|   |                                                                        | Product Directory                                                                                                    |
|   |                                                                        | Please Select Field to sort by and sort option.       Sort     Description       Cancel     Quantity       Catalog No       Location   Descending (2-A / 9-0)                                                                                                    |
|   |                                                                        |                                                                                                    |
| 2 | Resort<br>Product<br>Directory?                                        | If you wish to resort the data in the <u>Product</u><br><u>Directory</u> , go to Step #3. To return to the<br>previous screen without changing the sort<br>parameters, go to Step #11.                                                                                                  |

#### 4.2.2. Workflow

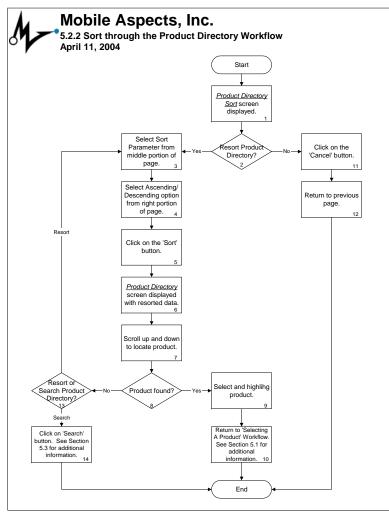

| # | Title                                                   | Description                                                                        |                                         |
|---|---------------------------------------------------------|------------------------------------------------------------------------------------|-----------------------------------------|
| 8 | Patient<br>selected.<br>Click the                       | Once you have selected a pa<br>button will change to an 'OK<br>the 'OK' button.    |                                         |
|   | 'OK' button.                                            | Patient List                                                                       | Anonymous                               |
|   |                                                         | Patient : GREEN, CHARLIE                                                           | Patient List (15 records)               |
|   |                                                         | OK BOND, JAMES                                                                     | ID:177364111                            |
|   |                                                         | Search BROWN, JOE                                                                  | ID:134549491                            |
|   |                                                         | Sort . GREEN, CHARLIE                                                              | ID:148826473                            |
|   |                                                         | Change<br>Physician HONWY , CAL                                                    | ID:34562                                |
|   |                                                         | Patient Info JAMESON, SCOTT                                                        | JOSEPH MARGON<br>ID:207168580           |
|   |                                                         | Product KARDONO, PRIBADI Directory                                                 | ID:169422200                            |
|   |                                                         | Override LE, KHANG                                                                 | MARCIA POKRIVA<br>ID:190565996          |
|   |                                                         |                                                                                    | JAMES BEITZEL                           |
|   | <u>Cabinet</u><br><u>Access</u><br>screen<br>displayed. | the cabinets. The <u>Cabinet A</u><br>be displayed.<br>Patient <u>Status</u> Usage | A <u>ccess</u> screen will Alert Logout |
|   |                                                         | GREEN, CHARLIE                                                                     | Anonymous                               |
|   |                                                         | Cabinet Access                                                                     |                                         |
| 1 |                                                         | item to/from iRISupply™.                                                           | and any Adding an                       |

#### 2.2. Sorting the Patient List

Users will be provided with the ability to sort the information provided on the <u>Patient List</u> screen by one of six pieces of patient information. These six patient information parameters include: (1) patient first name; (2) patient last name; (3) patient identification number; (4) procedure code; (5) procedure date; and (6) location <<u>WHERE IS PHYISCIAN?></u>. These parameters can either be sorted in ascending or descending order.

To access the <u>Patient List Sort</u> screen, the user must click on the 'Sort' button located on the <u>Patient List</u> screen. The user will then be allowed to select sorting options. When the user has completed selecting their sort options, they will select the 'Sort' button on the <u>Patient List Sort</u> screen. The user will then be returned to the <u>Patient List</u> screen, where the resorting data will be displayed.

#### 4.2.1. Product Directory Screen

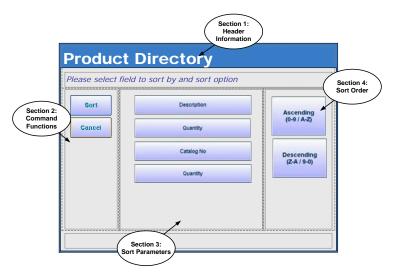

| <u>Product Directory Sort</u> Screen |                      |                                                                                                    |  |
|--------------------------------------|----------------------|----------------------------------------------------------------------------------------------------|--|
| Section                              | Description          | Notes                                                                                                    |  |
| 1                                    | Header Information   | This portion of the screen identifies the name of the screen.                                                                                  |  |
| 2                                    | Command<br>Functions | This section allows users to execute<br>the sort based on the parameters<br>highlighted in Section 3 and 4, or<br>cancel their current action. |  |
| 3                                    | Sort Parameters      | This section lists the four parameters to which the <u>Product Directory</u> data can be sorted upon.                                          |  |
| 4                                    | Sort Order           | This section allows users to specify<br>the sort order: ascending or<br>descending.                                                            |  |

#### 4.2. Sorting the Product Directory

Users will be provided with the ability to sort the information provided on the *Product Directory* screen by one of the four pieces of product information, including: (1) product description; (2) catalog number; (3) quantity, and (4) location. These parameters can either be sorted in ascending or descending order.

To access the <u>Product Directory</u> Sort screen, the user must click on the 'Sort' button located on the <u>Product</u> <u>Directory</u> screen.

#### 2.2.1. Patient List Sort Screen

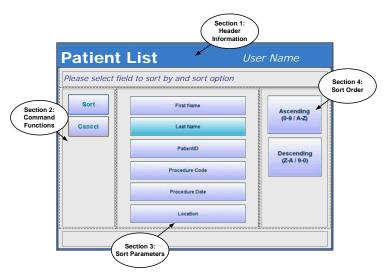

| Patient List Sort Screen |                       |                                                                                                    |  |
|--------------------------|-----------------------|----------------------------------------------------------------------------------------------------|--|
| Section                  | Description           | Notes                                                                                                    |  |
| 1                        | Header<br>Information | This portion of the screen<br>identifies the name of the screen<br>as well as the user currently<br>logged into the system. |  |
| 2                        | Command<br>Functions  | This section allows users to<br>execute the sort based on the<br>parameters highlighted in<br>Section 3 and 4.              |  |
| 3                        | Sort Parameters       | This section lists the six<br>parameters to which the <u>Patient</u><br><u>List</u> data can be sorted upon.                |  |
| 4                        | Sort Order            | This section allows users to<br>specify the sort order: ascending<br>or descending.                                         |  |

#### 2.2.2. Workflow

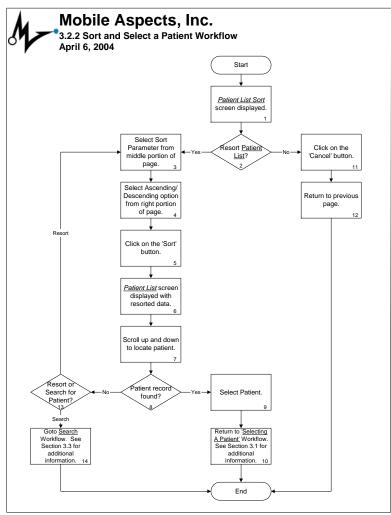

| # | Title                                                                                   | Description                                                                                                    |
|---|-----------------------------------------------------------------------------------------|----------------------------------------------------------------------------------------------------|
| 7 | Click on<br>'Search'<br>button.<br>See Section<br>5.3 for<br>additional<br>information. | To search for a particular record on the <u>Product</u><br><u>Directory</u> screen, click on the 'Search' button.<br>Proceed to Section 5.3 for additional details.<br>Product Directory<br>Cancel Catheter - FL4.5F OV 10<br>Catheter - FL4.5F OV 10<br>Catheter - FL4.5F OV |
|   |                                                                                         | Catheter - LCB SF       City 14         Catheter - LCB SF       City 14         Sort       Catheter - Nidi FR4 SF       City 11         Catheter - PIG 145 SF       City 11       Catheter - PIG 145 SF         Catheter - PIG 145 SF       City 11       Catheter - PIG 145 SF         Catheter - PIG 145 SF       City 11       Catheter - PIG 145 SF         Catheter - PIG 145 SF       City 11       Catheter - PIG 145 SF         Catheter - PIG 145 SF       City 11       Catheter - PIG 145 SF         Catheter - PIG 145 SF       City 11       Catheter - PIG 145 SF         Catheter - PIG 145 SF       City 11       City 11         Catheter - PIG 145 SF       City 11       City 11         Catheter - PIG 145 SF       City 11       City 11         Catheter - PIG 145 SF       City 11       City 11         Catheter - PIG 145 SF       City 11       City 11         Catheter - PIG 145 SF       City 11         Catheter - PIG 145 City 11       City 11       City 11         Catheter - PIG 145 City 115       City 115       City 115         Catheter - PIG 145 City 115       City 115       City 115         Catheter - PIG 145 City 115       City 115       City 115         Catheter - PIG 145 City 115                                                                                                    |
| 8 | Highlight<br>selected<br>product.                                                       | Once you have selected a product, that record will automatically be highlighted.         Product Directory         Cancel       Catheter - FL4.5F         Catheter - FL4.5F       Catheter - FL4.5F         Catheter - FL4.5F       Catheter - FL4.5F         Catheter - FL4.5F       Catheter - FL4.5F         Catheter - FL4.5F       Catheter - FL4.5F         Catheter - FL4.5F       Catheter - FL4.5F         Catheter - FL4.5F       Catheter - FL4.5F         Catheter - FL4.5F       Catheter - FL4.5F         Catheter - FL4.5F       Catheter - FL4.5F         Catheter - FL4.5F       Catheter - FL4.5F         Catheter - FL4.5F       Catheter - FL4.5F         Catheter - FL6.5F       Catheter - FL2.4F         Catheter - FL6.5F       Catheter - FL2.5F         Catheter - FL6.5F       Catheter - FL2.5F         Catheter - FL2.5F       Catheter - FL2.5F         Catheter - FL2.5F       Catheter - FL2.5F         Catheter - FL2.5F       Catheter - FL2.5F         Catheter - FL2.5F       Catheter - FL2.5F         Catheter - FL2.5F       Catheter - FL2.5F         Catheter - FL2.5F       Catheter - FL2.5F         Catheter - FL2.5F       Catheter - FL2.5F         Catheter - FL2.5F       Catheter - FL2.5F                                                                                                    |

| # | Title                                                                                 | Description                                                                                                    |  |  |
|---|---------------------------------------------------------------------------------------|----------------------------------------------------------------------------------------------------|--|--|
| 4 | Scroll up<br>and down                                                                 | If the list is sorted correctly, scroll up and down the <i>Product Directory</i> screen by using the scroll                                                                                                    |  |  |
|   | the <u>Product</u><br><u>Directory</u><br>screen.<br>Select a<br>Product.             | buttons located on the right hand side of the screen. When you have found the product you are looking for, select it.  • The screen will highlight the record you have selected.  • The screen will highlight the record you have selected.  • <b>Product Directory</b> • • • • • • • • • • • • • • • • • • •                                                                                                    |  |  |
|   |                                                                                       | Gelatin Impregnated Prothesis Qty : 1<br>Cat No : 732211 Loc : New Cluster - B2                                                                                                    |  |  |
| 5 | Search or<br>Resort<br><u>Product</u><br><u>Directory</u> ?                           | If the screen is not formatted to your liking, you can either resort the records on the <u>Product</u><br><u>Directory</u> , or search for a product using specific parameters. To sort, go to Step 6. To search, go to Step 7.                                                                                                    |  |  |
| 6 | Click on<br>'Sort'<br>button.<br>See Section<br>5.2 for<br>additional<br>information. | To resort the data on the <u>Product Directory</u> screen,<br>click on the 'Sort' button. Proceed to Section 5.2<br>for additional details.<br>Product Directory<br>Cancel Catheter - FL-1 SF <u>Overall Streetery (27 receds)</u> ()<br>Cancel Catheter - FL-1 SF <u>Overall Streetery (27 receds)</u> ()<br>Cancel Catheter - FL-1 SF <u>Overall Streetery (27 receds)</u> ()<br>Cancel Catheter - FL-1 SF <u>Overall Streetery (27 receds)</u> ()<br>Cancel Catheter - FL-1 SF <u>Overall Streetery (27 receds)</u> ()<br>Cancel Catheter - FL-1 SF <u>Overall Streetery (27 receds)</u> ()<br>Cancel Catheter - FL-1 SF <u>Overall Streetery (17 receds)</u> ()<br>Catheter - FL-1 SF <u>Overall Streetery (17 receds)</u> ()<br>Cancel Catheter - FL-1 SF <u>Overall Streetery (17 receds)</u> ()<br>Cancel Catheter - FL-1 SF <u>Overall Streetery (17 receds)</u> ()<br>Catheter - FL-1 SF <u>Overall Streetery (17 receds)</u> ()<br>Catheter - FL-1 SF <u>Overall SF Coverall Streetery (17 receds)</u> ()<br>Catheter - FL-1 SF <u>Coverall SF Coverall Streetery (17 receds)</u> ()<br>Catheter - FL-1 SF <u>Coverall SF Coverall Streetery (17 receds)</u> ()<br>Catheter - FL-1 SF <u>Coverall SF Coverall Streetery (17 receds)</u> ()<br>Catheter - FL-1 SF <u>Coverall SF Coverall Streetery (17 receds)</u> ()<br>Catheter - FL-1 SF <u>Coverall Streetery (17 receds)</u> ()<br>Catheter - FL-1 SF <u>Coveral Streetery (17 receds)</u> |  |  |

## 2.2.3. Workflow Description

| # | Title                                                   | Description                                                                                                    |                                   |
|---|---------------------------------------------------------|----------------------------------------------------------------------------------------------------|-----------------------------------|
| 1 | <u>Patient List</u><br><u>Sort</u> Screen<br>Displayed. | The <u>Patient List Sort</u> screen is disp<br>in Section 3.2.1. The previous sort<br>are automatically highlighted. If the<br>time to the <u>Patient List Sort</u> screen<br>sort listing is by Last Name. | t parameters<br>his is your first |
|   |                                                         | Patient List                                                                                                    | Anonymous                         |
|   |                                                         | Please Select Field to sort by and sort option.                                                                                                    |                                   |
|   |                                                         | Sort First Name                                                                                                    |                                   |
|   |                                                         | Cancel Last Name                                                                                                    | Ascending<br>(0-9 / A-Z)          |
|   |                                                         | PatientiD                                                                                                    |                                   |
|   |                                                         | Procedure Code                                                                                                    | Descending                        |
|   |                                                         | Procedure Date                                                                                                    | (Z-A / 9-0)                       |
|   |                                                         | Location                                                                                                    |                                   |
|   |                                                         |                                                                                                    |                                   |
| 2 | Resort<br>Patient List?                                 | If you wish to resort the data in the go to Step #3. To return to the pr without changing the sort paramet #11.                                                                                             | evious screen                     |

| # | Title                                                              | Description                                                                                                    |                                         |
|---|--------------------------------------------------------------------|----------------------------------------------------------------------------------------------------|-----------------------------------------|
| 3 | Select Sort<br>Parameter<br>from middle<br>portion of<br>the page. | To resort the data on the <u>Patient Lis</u><br>identify the sort parameter you wish<br>user may sort on First Name, Last N.<br>ID, Procedure Code, Procedure Date<br>Location. Touch the button correspondied you wish to resort the data by. | to sort on. A<br>ame, Patient<br>and or |
|   |                                                                    | Patient List Please Select Field to sort by and sort option.                                                                                                    | Anonymous                               |
|   |                                                                    | Sort First Name                                                                                                    |                                         |
|   |                                                                    | Cancel                                                                                                    | Ascending<br>(0-9 / A-Z)                |
|   |                                                                    | Patienti0 Procedure Code                                                                                                    |                                         |
|   |                                                                    | Procedure Date                                                                                                    | Descending<br>(Z-A / 9-0)               |
|   |                                                                    | Location                                                                                                    |                                         |
|   |                                                                    |                                                                                                    |                                         |
| 4 | Select<br>ascending /<br>descending                                | Once the sort parameter has been ic select the order in which you would l data by: ascending or descending.                                                                                                    |                                         |
|   | option from<br>right                                               | Patient List                                                                                                    | Anonymous                               |
|   | portion of the page.                                               | Please Select Field to sort by and sort option.                                                                                                    |                                         |
|   |                                                                    |                                                                                                    |                                         |
|   |                                                                    | Sort First Name                                                                                                    | Ascending                               |
|   |                                                                    | Cancel Last Name                                                                                                    | Ascending<br>(0-9 / A-Z)                |
|   |                                                                    | Cancel Last Name PatientID                                                                                                    |                                         |
|   |                                                                    | Cancel Last Name                                                                                                    |                                         |
|   |                                                                    | Cancel Lest Name PatientID Procedure Code                                                                                                    | (0-9 / A-Z)<br>Descending               |
|   |                                                                    | Cancel Last Name PatientID Procedure Code Procedure Date                                                                                                    | (0-9 / A-Z)<br>Descending               |

## 4.1.3. Workflow Description

|   |                                                                          | •                                                                                                    |  |
|---|--------------------------------------------------------------------------|----------------------------------------------------------------------------------------------------|--|
| # | Title                                                                    | Description                                                                                                    |  |
| 1 | Click on the<br><u>Product</u><br><u>Directory</u><br>icon or<br>button. | The <u>Product Directory</u> screen can be accessed<br>either through the:<br>• <u>Product Directory</u> icon which is normally found<br>in the lower right hand corner of the screen;<br>OR<br>• <u>Product Directory</u> Button which is found on the<br><u>Patient List</u> Screen.<br>• <u>Product Directory</u>                                                                                                    |  |
| 2 | Product<br>Directory<br>screen<br>displayed<br>(Description<br>Sort)     | Cancel       Product Directory         Cancel       Catheter - FL4 SF       (Y) =         Search       Catheter - FL4 SF       (Y) =         Search       Catheter - FL4 SF       (Y) =         Search       Catheter - FL4 SF       (Y) =         Sort       Catheter - FL4 SF       (Y) =         Sort       Catheter - FL4 SF       (Y) =         Catheter - FL4 SF       (Y) =       (Y) =         Catheter - FL4 SF       (Y) =       (Y) =         Catheter - FL4 SF       (Y) =       (Y) =         Catheter - ILB SF       (Y) =       (Y) =         Catheter - FL4 SF       (Y) =       (Y) =         Catheter - FL6 SF       (Y) =       (Y) =         Catheter - FL6 SF       (Y) =       (Y) =         Catheter - FL6 SF       (Y) =       (Y) =         Catheter - FL6 SF       (Y) =       (Y) =         Catheter - FL6 SF       (Y) =       (Y) =         Catheter - FL6 SF       (Y) =       (Y) =         Catheter - FL6 SF       (Y) =       (Y) =         Catheter - FL6 SF       (Y) =       (Y) =         Catheter - FL6 SF       (Y) =       (Y) =         Catheter - FL6 SF       (Y) =       (Y) = |  |
| 3 | Product                                                                  | The Product Directory screen will automatically be                                                                                                    |  |
|   | <u>Directory</u>                                                         | sorted by the product description.                                                                                                    |  |
|   | sorted                                                                   | If the list is sorted incorrectly, or if you wish to                                                                                                    |  |
|   | correctly?                                                               | search for a particular product, go to Step 5.                                                                                                    |  |
|   |                                                                          | <ul> <li>If the information is sorted correctly, continue<br/>on to Stop 4</li> </ul>                                                                                                    |  |
|   |                                                                          | on to Step 4.                                                                                                    |  |

#### 4.1.2. Workflow

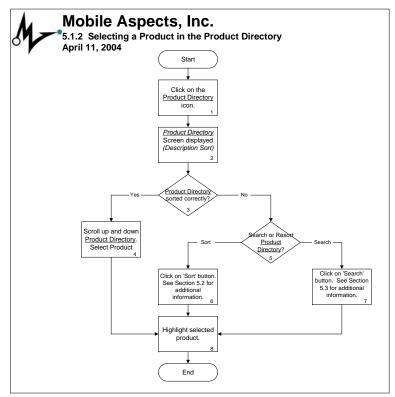

| #<br>5 | Title<br>Click on the<br>'Sort'                                  | <b>Description</b><br>When you have selected both a sort parameter<br>and a sort option, click on the 'Sort' button.                                                                                                    |
|--------|------------------------------------------------------------------|----------------------------------------------------------------------------------------------------|
|        | button.                                                          | Patient List Anonymous                                                                                                    |
|        |                                                                  | Please Select Field to sort by and sort option.                                                                                                    |
|        |                                                                  | Sort First Name                                                                                                    |
|        |                                                                  | Cancel Last Name Ascending (0-9 / A-2)                                                                                                    |
|        |                                                                  | PatientID                                                                                                    |
|        |                                                                  | Procedure Code Descending                                                                                                    |
|        |                                                                  | Procedure Date (Z-A / 9-0)                                                                                                    |
|        |                                                                  | Location                                                                                                    |
|        |                                                                  |                                                                                                    |
| 6      | Patient List<br>screen<br>displayed<br>with<br>resorted<br>data. | The <u>Patient List</u> screen will be displayed with the patient records resorted based on the user defined sort criteria.           Patient List       Anonymous         Patient List       Anonymous         Gancel       MANDAVA, SUNEIL       ID:108467874         BROWN, JOE       ID:134549491       Image: Concellent Concellent Concel |
| 7      | Scroll up<br>and down<br>to locate<br>patient.                   | If the list is sorted correctly, scroll up and down<br>the <u>Patient List</u> by using the scroll buttons located<br>on the right hand side of the screen.                                                                                                    |
| 8      | Patient<br>Record<br>Found?                                      | Did you find the patient record you were looking<br>for? If so, proceed to Step #9. If the record you<br>were looking for was not found, proceed to Step<br>#13.                                                                                                    |

| #  | Title                                                                                                    | Description                                                                                                    |
|----|----------------------------------------------------------------------------------------------------|----------------------------------------------------------------------------------------------------|
| 9  | Select<br>Patient                                                                                          | <ul> <li>When you have found your patient record, select it.</li> <li>The screen will highlight the record you have selected.</li> <li>Note that the selected patient name now appears in the header portion of the screen.</li> </ul> Patient List |
|    |                                                                                                    |                                                                                                    |
|    |                                                                                                    | Patient : MADEIRA, SCOTT                                                                                                    |
|    |                                                                                                    | OK NOBLE, LEE ID:204422796                                                                                                    |
|    |                                                                                                    | Search JAMESON, SCOTT ID:207168580                                                                                                    |
|    |                                                                                                    | Sort . MADEIRA, SCOTT ID:208344996                                                                                                    |
|    |                                                                                                    | Change<br>Physician WAYNE, JOHN ID:234273327                                                                                                    |
|    |                                                                                                    | Patient Info SRIHARTO, TIMUR ID:328748426                                                                                                    |
|    |                                                                                                    | Product<br>Directory YU, KIN ID:338321981                                                                                                    |
|    |                                                                                                    | Override HONWY, CAL ID:34562                                                                                                    |
| 10 | Return to<br>'Selecting A<br>Patient'<br>Workflow.<br>See Section<br>3.1 for<br>additional<br>information. | Once you have selected a patient, return to<br>'Selecting A Patient' Workflow. Please see section<br>3.1 for more detailed information.                                                                                                    |

#### 4.1.1. Product Directory Screen

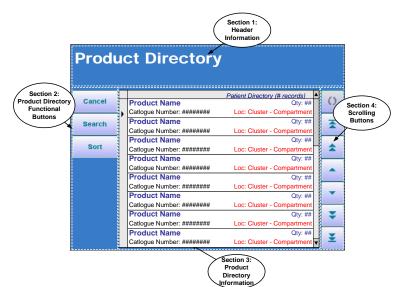

| Product | Product Directory Screen                |                                                                                                    |  |  |
|---------|-----------------------------------------|----------------------------------------------------------------------------------------------------|--|--|
| Section | Description                             | Notes                                                                                                    |  |  |
| 1       | Header Information                      | Identifies name of the screen.                                                                                                    |  |  |
| 2       | Product Directory<br>Functional Buttons | Allows users to search and sort the information provided on the <i>Product Directory</i> screen.                                                   |  |  |
| 3       | Product Directory<br>Information        | Displays <u>Product Directory</u><br>information. Details includes: (1)<br>Product Name; (2) Catalog<br>Number; (3) Quantity; and (4)<br>Location. |  |  |
| 4       | Scrolling Buttons                       | Allows users to scroll up and down the <u>Product Directory</u> information provided in Section 3.                                                 |  |  |

#### 4. **Product Directory**

#### 4.1. Selecting a Product

The <u>Product Directory</u> screen allows users to search for products located within iRISupply<sup>TM</sup>. The <u>Product</u> <u>Directory</u> provides an exhaustive list of all products contained within iRISupply<sup>TM</sup>. The <u>Product Directory</u> will indicate the location of the particular product as well as its current quantity on hand (even if it is located in a separate physical cluster).

The <u>Product Directory</u> screen can be accessed from one of two methods. First, the <u>Product Directory</u> screen can be accessed by clicking on the 'Product Directory' button on the <u>Patient List</u> screen. Secondly, the <u>Product Directory</u> screen can be accessed via the 'Product Directory' icon located on the bottom portion of the Cabinet Access and <u>Status Change</u> screen

| #  | Title                               | Description                                                                                                    |                          |
|----|-------------------------------------|----------------------------------------------------------------------------------------------------|--------------------------|
| 11 | Click on the<br>'Cancel'            | If you do not wish to resort the data<br><u>Patient List</u> screen, touch the 'Cance                                                                                                    |                          |
|    | button.                             | Patient List                                                                                                    | Anonymous                |
|    |                                     | Please Select Field to sort by and sort option.                                                                                                    |                          |
|    |                                     | Sort First Name                                                                                                    |                          |
|    |                                     | Cancel                                                                                                    | Ascending<br>(0-9 / A-Z) |
|    |                                     | PatientiD                                                                                                    |                          |
|    |                                     | Procedure Code                                                                                                    | Descending               |
|    |                                     | Procedure Date                                                                                                    | (Z-A / 9-0)              |
|    |                                     | Location                                                                                                    |                          |
|    |                                     |                                                                                                    |                          |
| 12 | Return to                           | By selecting the 'Cancel' button, you will be taken                                                                                                    |                          |
|    | Previous<br>Page.                   | back to the previous screen.                                                                                                    |                          |
| 13 | Resort or<br>Search for<br>Patient. | <ul> <li>If you have not found the patient you were searching for, you may either resort the data, or search for a particular patient.</li> <li>If you wish to resort the patient data, proceed to Step #3.</li> <li>If you wish to search for the patient, go to Step #14.</li> </ul> |                          |

| #  | Title                                                                | Description                                                                                                |                                                                                                    |  |
|----|----------------------------------------------------------------------|----------------------------------------------------------------------------------------------------|----------------------------------------------------------------------------------------------------|--|
| 14 | Go to<br>Search<br>Workflow.<br>See Section<br>3.3 for<br>additional | on Proceed onto the <u>Patient List Search</u> Workflow.<br>See Section 3.3 for more detailed information. |                                                                                                    |  |
|    | information.                                                         | Patient List                                                                                               | Anonymous                                                                                                    |  |
|    |                                                                      | Cancel<br>Search BROWN, JOE<br>Sort GREEN, CHARLIE                                                         | Patient List (15 records).1           ID:108467874         ()           EPXest MILLER         II           ID:134549491         II           AN         III           ID:148826473         III |  |
|    |                                                                      | Add Ratient KARDONO, PRIBADI                                                                               | ID:169422200                                                                                                    |  |
|    |                                                                      | Patient Info ROE, MIKE                                                                                     | ID:175447262                                                                                                    |  |
|    |                                                                      | Product<br>Directory BOND, JAMES                                                                           | ID:177364111                                                                                                    |  |
|    |                                                                      | Override LE, KHANG                                                                                         | ID:178304086                                                                                                    |  |

3.2.2. Workflow

N/A

3.2.3. Workflow Description

N/A

#### 3.2.1. Status Change Screen

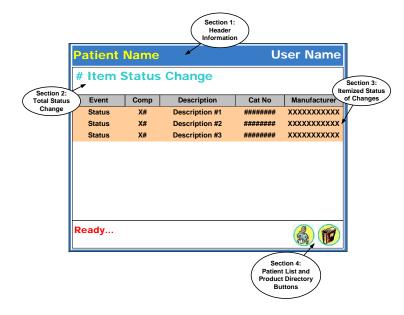

| <u>Status Change</u> Screen |                                                  |                                                                                                    |  |
|-----------------------------|--------------------------------------------------|----------------------------------------------------------------------------------------------------|--|
| Section                     | Description                                      | Notes                                                                                                    |  |
| 1                           | Header Information                               | This portion of the screen<br>identifies user currently logged<br>into the system as well as the<br>associated patient.                                                                     |  |
| 2                           | Total Status Change                              | This section identifies the total<br>items added and removed during<br>the current user session.                                                                                            |  |
| 3                           | Itemized Status<br>Changes                       | This section identifies the<br>individual items added and<br>removed during the current user<br>session.                                                                                    |  |
| 4                           | Patient List and<br>Product Directory<br>Buttons | This section allows users to either<br>(1) select a different patient via<br>the <u>Patient List</u> function, or (2)<br>search for a product via the<br><u>Product Directory</u> function. |  |

#### 2.3. Searching the Patient List

In addition to providing users with the ability to sort the information provided on the <u>Patient List</u> screen, users will also retain the ability to search for individual records. The <u>Patient List Search</u> function is based on a keyword. The user defined keyword will then be looked up in the six <u>Patient List</u> fields: (1) patient first and last name; (2) patient identification number; (3) procedure code; (4) procedure date; (5) location; and (6) physician name.

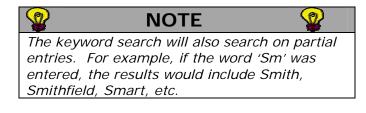

To access the <u>Patient List Search</u> screen, the user must click on the 'Search' button located on the <u>Patient List</u> screen.

#### 2.3.1. Patient List Search Screen

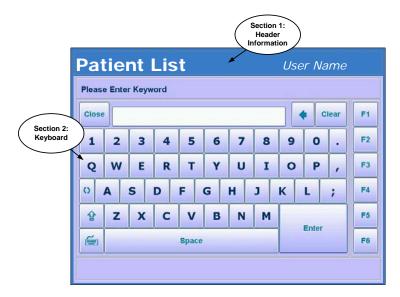

| <u>Patient List Search</u> Screen |                    |                                                                                                    |  |
|-----------------------------------|--------------------|----------------------------------------------------------------------------------------------------|--|
| Section                           | Description        | Notes                                                                                                    |  |
| 1                                 | Header Information | This portion of the screen<br>identifies the name of the screen<br>as well as the user currently<br>logged into the system. |  |
| 2                                 | Keyboard           | This section provides a graphical keyboard the users can utilize to type in the keyword they wish to search on.             |  |

#### 3.2. Completing Your Transaction

The <u>Status Change</u> screen is the last screen presented to the user during a normal add/remove item transaction event. The <u>Status Change</u> screen provides a 'report' of the items added/removed by the current user logged in.

| #  | Title                                             | Description                                                                                                    |
|----|---------------------------------------------------|----------------------------------------------------------------------------------------------------|
| 8  | Add/Remove<br>another item?                       | <ul> <li>After you have closed all of the applicable compartment door(s) you will have the ability to continue to add/remove item(s) from the iRISupply™ system.</li> <li>If you wish to add/remove another item, proceed to Step #1.</li> <li>If you have completed all of your transactions, proceed to Step #9.</li> </ul>                                                                                                    |
| 9  | Logout of<br>iRISupply™.                          | <ul> <li>When you have completed your transactions, you must logout of iRISupply<sup>™</sup>.</li> <li>iRISupply<sup>™</sup> allows you to physically logout of the system by pressing the logout button. The user may either logout by using the logout button located on the touch screen, or by using the logout button located on the control cabinet.</li> <li>If you do not physically logout of the system, the system will automatically log out the last user after a given timeframe.</li> </ul> |
| 10 | Contact<br>iRISupply™<br>System<br>administrator. | If you wish to access the compartments that<br>you do not have access to, contact your<br>iRISupply™ System Administrator. The<br>iRISupply™ System Administrator will then log<br>into iRISynergy™ in order to update your<br>security profile and settings.                                                                                                    |

#### 2.3.2. Workflow

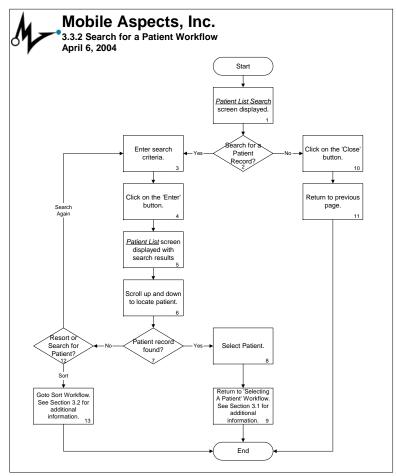

## 2.3.3. Workflow Description

| # | Title                                                        | Description                                                                                                    |  |  |  |
|---|--------------------------------------------------------------|----------------------------------------------------------------------------------------------------|--|--|--|
| 1 | <u>Patient List</u><br><u>Search</u><br>screen<br>displayed. | The <u>Patient List Search</u> screen is displayed as shown in Section 3.3.1. The keyboard is defaulted to the standard setup found on computers.                                                                                                    |  |  |  |
|   | displayed.                                                   | Patient List Anonymous                                                                                                    |  |  |  |
|   |                                                              | Please Enter Keyword                                                                                                    |  |  |  |
|   |                                                              | Close 4 Clear F1                                                                                                    |  |  |  |
|   |                                                              | 1 2 3 4 5 6 7 8 9 0 . F2                                                                                                    |  |  |  |
|   |                                                              | Q W E R T Y U I O P , F3                                                                                                    |  |  |  |
|   |                                                              | O A S D F G H J K L ; F4                                                                                                    |  |  |  |
|   |                                                              | Image: Constraint of the second second se |  |  |  |
|   |                                                              | Space F6                                                                                                    |  |  |  |
|   |                                                              |                                                                                                    |  |  |  |
| 3 | a Patient<br>Record?<br>Enter<br>Search<br>Criteria.         | If you wish to search for a particular patient, go to<br>Step #3. To return to the previous screen without<br>searching for a patient, go to Step #10.<br>Using the provided keyboard, enter a keyword<br>search criterion. The keyword entered will search<br>all six fields of the patient records for likely<br>matches. These fields include Patient Name (Last<br>Name and First Name), Patient ID, Procedure<br>Code, Location Code, Procedure Date and<br>Physician Name.                                                                                                    |  |  |  |
|   |                                                              | Patient List Anonymous                                                                                                    |  |  |  |
|   |                                                              | Please Enter Keyword                                                                                                    |  |  |  |
|   |                                                              | Close LE                                                                                                    |  |  |  |
|   |                                                              | 1 2 3 4 5 6 7 8 9 0 . F <sup>2</sup>                                                                                                    |  |  |  |
|   |                                                              | Q W E R T Y U I O P , F3                                                                                                    |  |  |  |
|   |                                                              | OASDFGHJKL; F4                                                                                                    |  |  |  |
|   |                                                              | <sup>1</sup> 2 X C V B N M <sup>1</sup> 2 X C V B N M                                                                                                    |  |  |  |
|   |                                                              | Space F6                                                                                                    |  |  |  |
|   |                                                              |                                                                                                    |  |  |  |

| # | Title                                             | Description                                                                                                    |  |
|---|---------------------------------------------------|----------------------------------------------------------------------------------------------------|--|
| # |                                                   | Description                                                                                                    |  |
| 6 | 6 iRISupply™<br>perform<br>iRISense™<br>checking. | Upon closing of the compartment door(s), the<br>iRISupply <sup>™</sup> system will perform an inventory<br>check utilizing iRISense <sup>™</sup> . |  |
|   |                                                   | LE, KHANG User #1                                                                                                    |  |
|   |                                                   | Cabinet Access                                                                                                    |  |
|   |                                                   | Scanning B3                                                                                                    |  |
|   |                                                   | The iRISense™ inventory check will be indicated by a compartment highlighted in dark red with a magnifying glass icon.                             |  |
| 7 | <u>Status Change</u><br>screen<br>displayed.      | Upon completion of the iRISense™ inventory check, the <u>Status Change</u> screen will be displayed.                                               |  |
|   |                                                   | LE, KHANG User #1<br>1 item Removed                                                                                                    |  |
|   |                                                   | Event Comp Description Cat No Manufacturer<br>Removed B3 Automatic ICD 1861 Guidant                                                                |  |
|   |                                                   | Ready                                                                                                    |  |
|   |                                                   | The <u>Status Change</u> screen will identify all of the item(s) added or removed from the system by the current user.                             |  |

| #                                                                                                    | Title                                      | Description                                                                                                    |  |  |
|----------------------------------------------------------------------------------------------------|--------------------------------------------|----------------------------------------------------------------------------------------------------|--|--|
| 3                                                                                                    | Open<br>compartment                        | Open the applicable compartment door(s).                                                                                                    |  |  |
|                                                                                                    | door(s).                                   | LE, KHANG User #1                                                                                                    |  |  |
|                                                                                                    |                                            | Cabinet Access                                                                                                    |  |  |
|                                                                                                    |                                            |                                                                                                    |  |  |
|                                                                                                    |                                            | B3 Opened                                                                                                    |  |  |
|                                                                                                    |                                            | The status window located at the bottom of the <u><i>Cabinet Access</i></u> screen will indicate which compartment door(s) you have opened.                                                                                                    |  |  |
| 4                                                                                                    | Add/Remove<br>Item(s) from<br>compartment. | you have accessed.                                                                                                    |  |  |
| If you are adding a new ite<br>that has not been in an iRI.<br>Cabinet), please refer to th<br>iRISynergy user manual to<br>to associate items. Item as<br>must be done prior to addii |                                            | If you are adding a new item (i.e. one<br>that has not been in an iRISupply™<br>Cabinet), please refer to the<br>iRISynergy user manual to learn how<br>to associate items. Item association<br>must be done prior to adding new<br>items to iRISupply™. |  |  |
| 5                                                                                                    | Close<br>compartment<br>door(s).           | When you have completed adding/removing<br>the item(s) from the compartment(s) you have<br>accessed, close those individual compartment<br>door(s).                                                                                                    |  |  |

| # | Title                                                          | Description                                                                                                    |  |  |
|---|----------------------------------------------------------------|----------------------------------------------------------------------------------------------------|--|--|
| 4 | Click on the<br>'Enter'<br>button.                             | When you have entered your keyword value, clicl<br>on the 'Enter' button. This will tell the system to<br>search the patient records for your keyword.                                                                                                    |  |  |
|   |                                                                | Patient List Anonymous                                                                                                    |  |  |
|   |                                                                | Please Enter Keyword                                                                                                    |  |  |
|   |                                                                | Close LE Clear F1                                                                                                    |  |  |
|   |                                                                | 1 2 3 4 5 6 7 8 9 0 . F2                                                                                                    |  |  |
|   |                                                                | Q W E R T Y U I O P , F3                                                                                                    |  |  |
|   |                                                                | • A     S     D     F     G     H     J     K     L     ;     F4                                                                                                    |  |  |
|   |                                                                |                                                                                                    |  |  |
|   |                                                                | Space F6                                                                                                    |  |  |
|   |                                                                |                                                                                                    |  |  |
| 5 | Patient List<br>screen<br>displayed<br>with search<br>results. | The results of the patient record search will be displayed on the <u>Patient List</u> screen.                                                                                                    |  |  |
|   |                                                                | <ul> <li>In the results shown above:</li> <li>Record #1: The physician name contains the keyword 'Le' in the physician name.</li> <li>Record #2: The patient's last name contains the keyword 'Le'.</li> <li>Record #3: The patient's first name contains the keyword 'Le'.</li> <li>Record #4: The patient's last name contains the keyword 'Le'.</li> </ul> |  |  |

| # | Title                                                                                                    | Description                                                                                                    |  |  |
|---|----------------------------------------------------------------------------------------------------|----------------------------------------------------------------------------------------------------|--|--|
| 6 | Scroll up<br>and down<br>to locate<br>patient.                                                             | If the list is sorted correctly, scroll up and down<br>the <u>Patient List</u> by using the scroll buttons located<br>on the right hand side of the screen.                                                                                                    |  |  |
| 7 | Patient<br>Record<br>found?                                                                                | Did you find the patient record you were looking<br>for? If so, proceed to Step #8. If the record you<br>were looking for was not found, proceed to Step<br>#12.                                                                                                    |  |  |
| 8 | Select<br>Patient?                                                                                         | <ul> <li>When you have found your patient record, select it.</li> <li>The screen will highlight the record you have selected.</li> <li>Note that the selected patient name now also appears in the header portion of the screen.</li> </ul>                                                                                                    |  |  |
|   |                                                                                                    | Patient List       Anonymous         Patient : NOBLE, LEE       Search Morite ( 16 ( Maxmar))       ()         OK       MANDAVA, SUNEIL       ID:108467874       ()         Search       LE, KHANG       ID:178304086       ()         Sort       NOBLE, LEE       NOBLE, LEE       NO         Change       ID:10204422796       ()       ()         Physician       LE, KHANG       ID:190565996       ()         James BEITZEL       ()       ()       ()         Product       Directory       ()       ()         Override       ()       ()       () |  |  |
| 9 | Return to<br>'Selecting A<br>Patient'<br>Workflow.<br>See Section<br>3.1 for<br>additional<br>information. | Once you have selected a patient, return to<br>'Selecting A Patient' Workflow. For additional<br>information, please see Section 3.1.                                                                                                    |  |  |

## 3.1.3. Workflow Description

| # | Title                                         | Description                                                                                                    |  |  |
|---|-----------------------------------------------|----------------------------------------------------------------------------------------------------|--|--|
| 1 | <u>Cabinet Access</u><br>Screen<br>displayed. | Upon logging into iRISupply™ (and if applicable, selected a patient), the <u>Cabinet</u> <u>Access</u> screen will be displayed.                                                                                                    |  |  |
|   |                                               | LE, KHANG User #1                                                                                                    |  |  |
|   |                                               | Cabinet Access                                                                                                    |  |  |
|   |                                               |                                                                                                    |  |  |
|   |                                               | Compartment(s) unlocked                                                                                                    |  |  |
|   |                                               | <ul> <li>Compartments highlighted in green with<br/>the 'unlocked' symbol indicate areas you<br/>have access to.</li> <li>Compartments highlighted in red with the<br/>'locked' symbol indicate areas you do not<br/>have access to.</li> </ul>                              |  |  |
| 2 | Have access to compartments?                  | <ul> <li>First, check to see if you have access to the compartments you are seeking entry into.</li> <li>If you have access to the required compartment, proceed to Step #3.</li> <li>If you do not have access to the required compartment, proceed to Step #10.</li> </ul> |  |  |

#### 3.1.2. Workflow

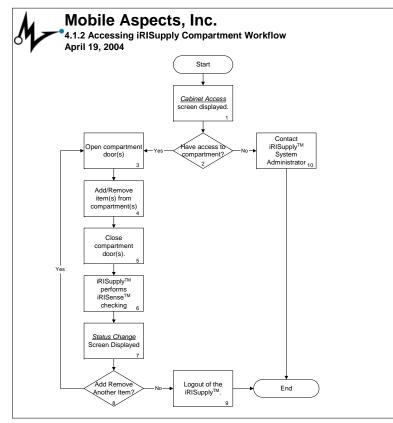

| #  | Title                                                                           | Description                                                                                                    |          |  |
|----|---------------------------------------------------------------------------------|----------------------------------------------------------------------------------------------------|----------|--|
| 10 | Click on the<br>'Close'                                                         | If you do not wish to search for a patient click on the 'Close' button.                                                                                                    | record,  |  |
|    | button.                                                                         | Patient List                                                                                                    | nonymous |  |
|    |                                                                                 | Please Enter Keyword                                                                                                    |          |  |
|    |                                                                                 | Ciose Cie                                                                                                    | ar F1    |  |
|    |                                                                                 | 1 2 3 4 5 6 7 8 9 0                                                                                                    | • F2     |  |
|    |                                                                                 | Q W E R T Y U I O P                                                                                                    | , F3     |  |
|    |                                                                                 | O A S D F G H J K L                                                                                                    | ; F4     |  |
|    |                                                                                 | Image: Second system     Image: Second system     Image: Second system     Image: Second system     Image: Second system       Image: Second system     Image: Second system     Image: Second system     Image: Second system     Image: Second system       Image: Second system     Image: Second system     Image: Second system     Image: Second system     Image: Second system       Image: Second system     Image: Second system     Image: Second system     Image: Second system     Image: Second system | F5       |  |
|    |                                                                                 | Space Critic                                                                                                    | F6       |  |
|    |                                                                                 |                                                                                                    |          |  |
| 11 | Return to<br>Previous<br>Page.                                                  | By selecting the 'Close' button, you will be taken<br>back to the previous screen.                                                                                                    |          |  |
| 12 | Resort or<br>Search for<br>Patient?                                             | <ul> <li>You will have the option to sort or research the patient list records.</li> <li>To sort or research within the original search results, simply proceed onto the search or sort workflow.</li> <li>To search or sort from scratch, click on the 'refresh' button to clear the data results.</li> </ul>                                                                                                    |          |  |
| 13 | Go to Sort<br>Workflow.<br>See Section<br>3.2 for<br>additional<br>information. | On the <u>Patient List</u> Screen click on the 'Sort'<br>button. Proceed onto the <u>Patient List Search</u><br>Workflow. For additional information, please see<br>section 3.2.                                                                                                    |          |  |

#### 3. Removing and Adding an Item

#### 3.1. Accessing the Cabinet

Once the user has successfully logged into the system, and if required, selected a patient, the user will then be allowed access to iRISupply<sup>TM</sup>. The user will be presented with the <u>Cabinet Access</u> screen. The <u>Cabinet Access</u> screen identifies the iRISupply<sup>TM</sup> compartments to which the user has security access privileges. The user can then access the 'open' compartments to add/remove the required inventory and supplies.

#### 3.1.1. Cabinet Access Screen

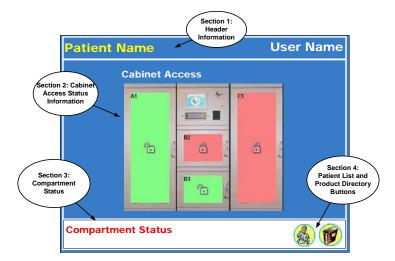

| Cabinet | <u>Cabinet Access</u> Screen                     |                                                                                                    |  |  |
|---------|--------------------------------------------------|----------------------------------------------------------------------------------------------------|--|--|
| Section | Description                                      | Notes                                                                                                    |  |  |
| 1       | Header<br>Information                            | This portion of the screen identifies<br>user currently logged into the<br>system as well as the associated<br>patient.                                                                            |  |  |
| 2       | Cabinet Access<br>Status Information             | This section identifies the status of<br>each compartment. It will identify<br>if the user has security access to<br>the compartment, as well as<br>whether it is locked or unlocked.              |  |  |
| 3       | Compartment<br>Status                            | This section of the screen identifies<br>the individual compartment status.<br>It will indicate when the<br>compartments are open and<br>closed.                                                   |  |  |
| 4       | Patient List and<br>Product Directory<br>Buttons | This section allows users to either<br>(1) select a different patient via the<br><u>Patient List</u> function, or (2) search<br>for a product via the <u>Product</u><br><u>Directory</u> function. |  |  |